# AGM-9300 Wireless Optical **Mouse**

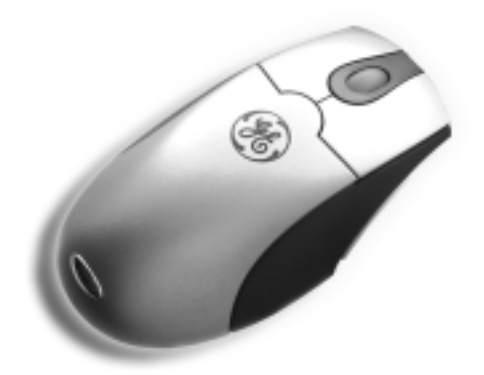

## Instruction Manual

#### PREFACE

#### **Safety**

This equipment is designed with the utmost care for the safety of those who install and use it. However, special attention must be paid to the dangers of electric shock and static electricity when working with electrical equipment. All quidelines of this manual and of the computer manufacturer must therefore be followed at all times to ensure the safe use of the equipment.

#### **Federal Communications Commission Radio (FCC) Statement**

This equipment has been tested and found to comply with the limits for a Class B digital device, pursuant to Part 15 of the FCC Rules. These limits are designed to provide reasonable protection against harmful interference in a residential installation. This equipment generates, uses, and can radiate radio frequency energy and if not installed and used in accordance with the instruction manual may cause harmful interference to radio communications. However, there is no guarantee that interference will not occur in a particular installation. If this equipment does cause harmful interference to radio or television reception, which can be determined by turning the equipment off and on, the user is encouraged to try to correct the interference by one or more of the following measures:

- Reorient or relocate the receiving antenna.
- Increase the separation between the equipment and receiver.
- Connect the equipment into an outlet on a circuit different from that to which the receiver is connected.
- Consult the dealer or an experienced radio TV technician for help.

Note: the manufacturer is not responsible for any radio or TV interference caused by unauthorized modifications to this equipment. Such modifications could void the user's authority to operate the equipment.

#### **R&TTE Compliance**

This equipment complies with all the requirements of the DIRECTIVE 1999/5/EC OF THE EUROPEAN PARLIAMENT AND THE COUNCIL OF 9 March 1999 on radio equipment and telecommunication terminal equipment and the mutual recognition of their conformity (R&TTE).

## Table of Contents

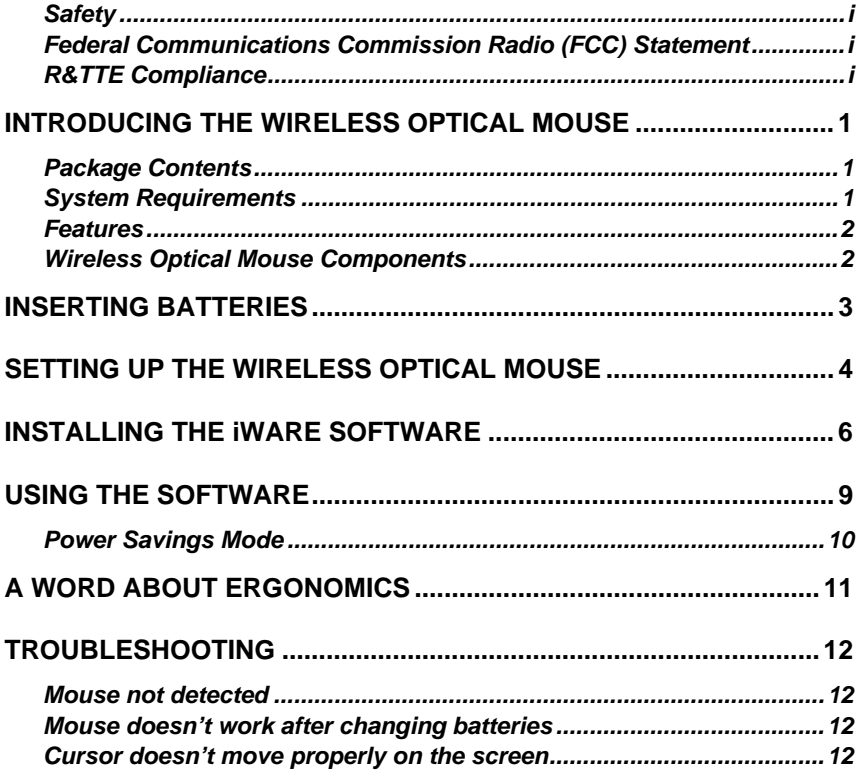

90 DAY LIMITED WARRANTY: Jasco Products Company warrants this product to be free from manufacturing defects for a period of ninety days from the original date of consumer purchase. This warranty is limited to the repair or replacement of this product only and does not extend to consequential or incidental damage to other products that may be used with this unit. This warranty is in lieu of all other warranties express or implied. Some states do not allow limitations on how long an implied warranty lasts or permit the exclusion or limitation of incidental or consequential damages, so the above limitations may not apply to you. This warranty gives you specific rights, and you may also have other rights which vary from state to state. If unit should prove defective within the warranty period, return prepaid with dated proof of purchase to: Jasco Products Company, 311 N.W. 122<sup>nd</sup> Street, Oklahoma City, OK. 73114

#### INTRODUCING THE WIRELESS OPTICAL MOUSE

Congratulations on your purchase of the Wireless Optical Mouse, which combines an innovative ergonomic design with all the features and convenience of wireless technology.

The Wireless Optical Mouse has a scroll wheel/middle button that can be assigned various functions such as Web or word processor page scrolling, or launching applications such as Windows Explorer.

The Wirelss Optical Mouse also has a forth and fifth button on the sides that are pre-set as forward and back buttons for use with Internet browsers or other supported applications. These buttons can be reprogrammed to launch you favorite applications and shortcuts.

 The Wireless Optical Mouse needs no software to operate. The USB or PS/2 interface makes it completely Plug and Play in all supported operating systems.

The mouse uses two AA batteries. The receiver is powered by the USB or PS/2 interface on the PC.

## Package Contents

After you have unpacked the Wireless Optical Mouse, check the contents to make sure the following items are included.

- **Dollar Mouse**
- **Doe RF receiver**
- Two AA batteries (for the mouse)
- **This quick guide**
- USB to PS/2 adapter (OPTIONAL)
- One CD-ROM with application software

If any of the above items are missing or appear damaged, contact your dealer immediately.

## System Requirements

- Windows XP, ME, 2000, 98, 95, NT 4.0 or later
- USB or PS/2 port
- CD-ROM drive (for application software installation)

### Features

- Wireless radio frequency (RF) technology
- **Three programmable buttons provide many advanced functions** such as scrolling in Web pages and text editors, opening programs, or selecting previous/next slide in PowerPoint
- Plug and Play compliant
- Compatibility: *PS/2 Interface:* Windows XP/ME/2000/98/95/NT4.0 *USB Interface:* Windows XP/ME/2000/98
- Compatible with PowerPoint and all other Windows-compatible presentation programs
- Compatible with IE and Netscape Web browsers

### Wireless Optical Mouse Components

The Wireless Optical Mouse consists of a mouse and receiver. The following illustration shows the main components:

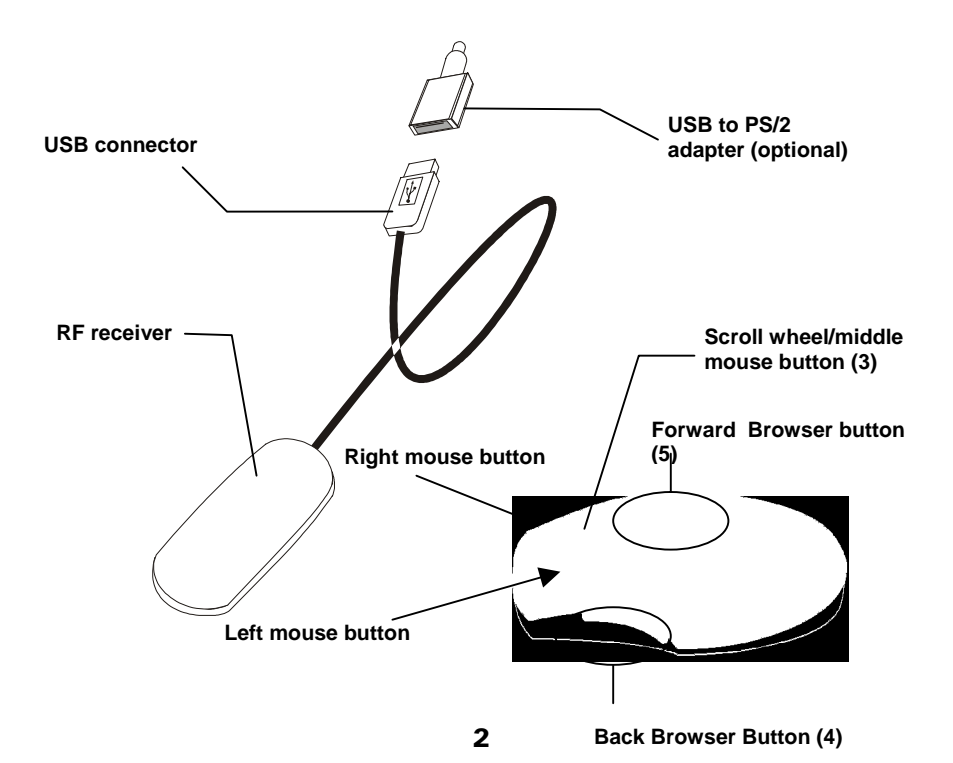

#### INSERTING BATTERIES

The Wireless Optical Mouse requires two AA batteries to operate. Refer to the following instructions and illustrations for inserting the batteries:

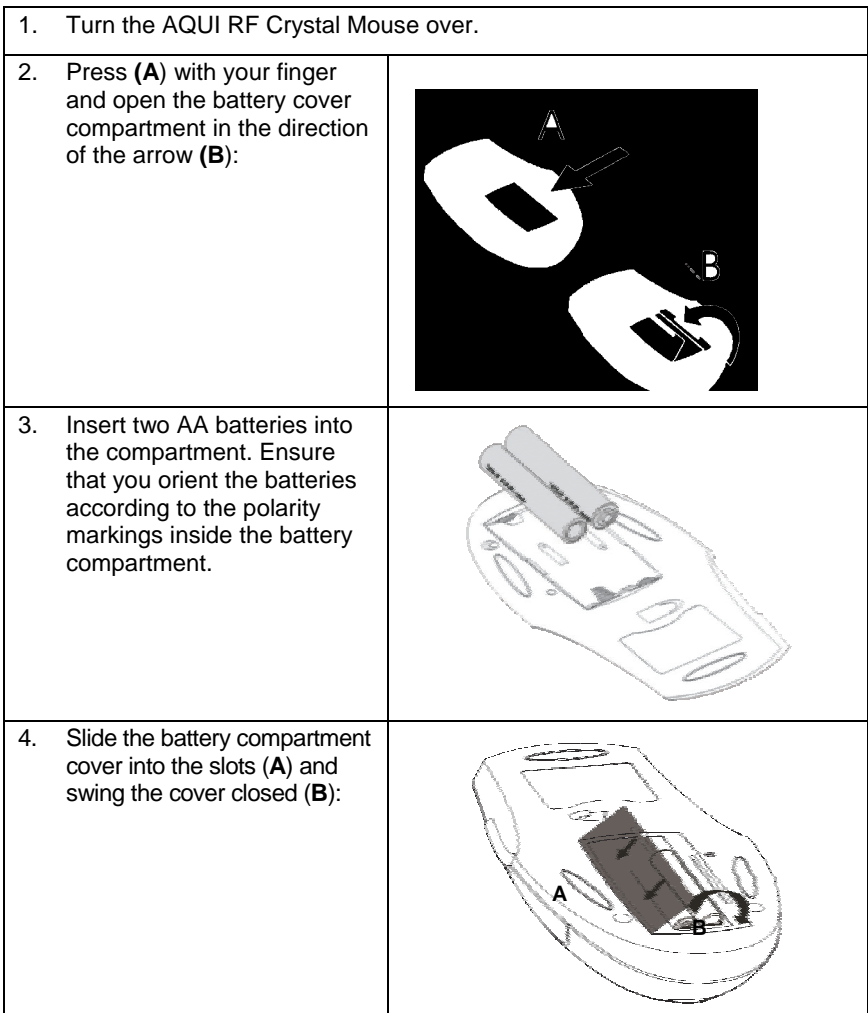

Your Wireless Optical Mouse receiver connects to the USB or PS/2 port on your computer.

*Note! Insert the batteries before connecting the Wireless Optical Mouse. Refer to the previous section.*

Refer to the following instructions and illustrations to connect the Wireless Optical Mouse to your PC:

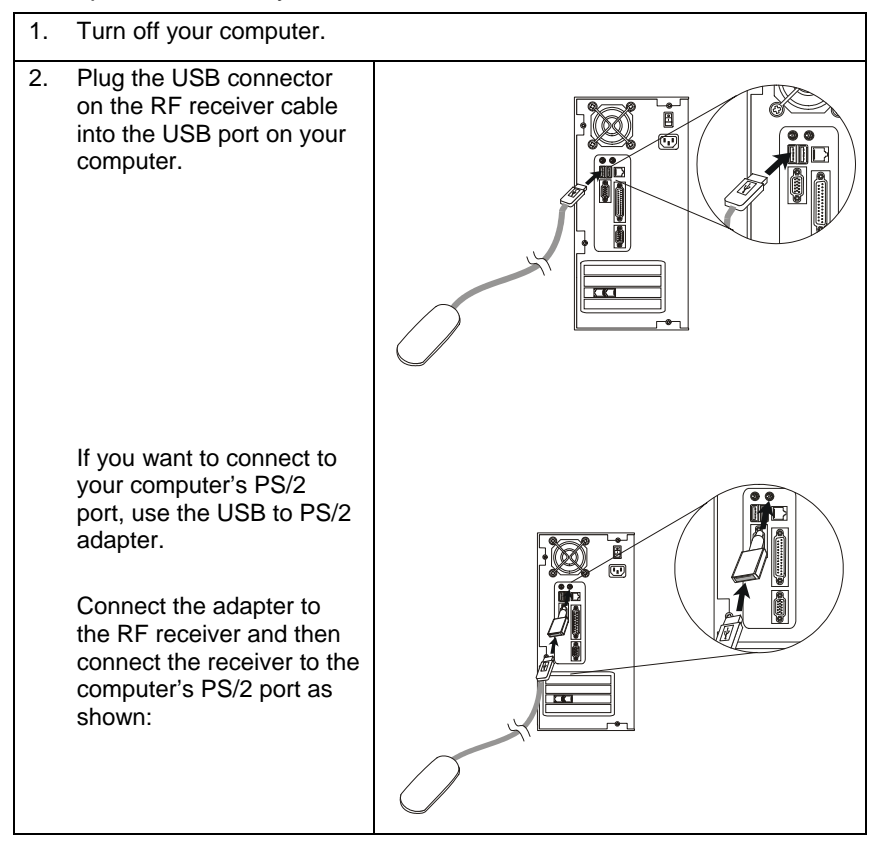

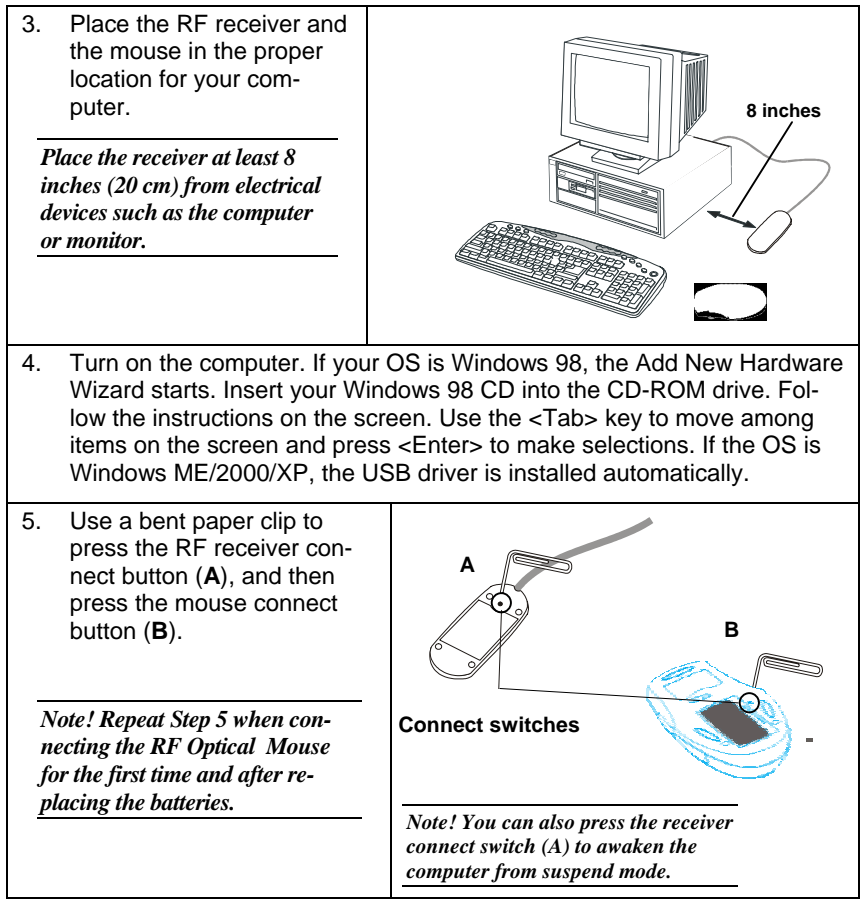

Ensure that the mouse is working. If the cursor does not respond to mouse movement, repeat Step 5 to ensure that a connection has been made. If it still is not working, refer to the Troubleshooting section at the end of this guide.

*Note! The Wireless Optical Mouse has an 800-dpi sensor, which makes cursor sensitivity exceptionally high. If you are browsing the Web and make a selection with the right mouse button while accidentally moving the cursor, the selection will not be made. Ensure that you hold the cursor steady while making selections.*

The Wireless Optical Mouse comes with software to enhance its function. The software is located on the bundled CD-ROM.

*Note! Connect your Wireless Optical Mouse before installing the software. Refer to the previous section.*

Follow these instructions to install the software for the Wireless Optical Mouse:

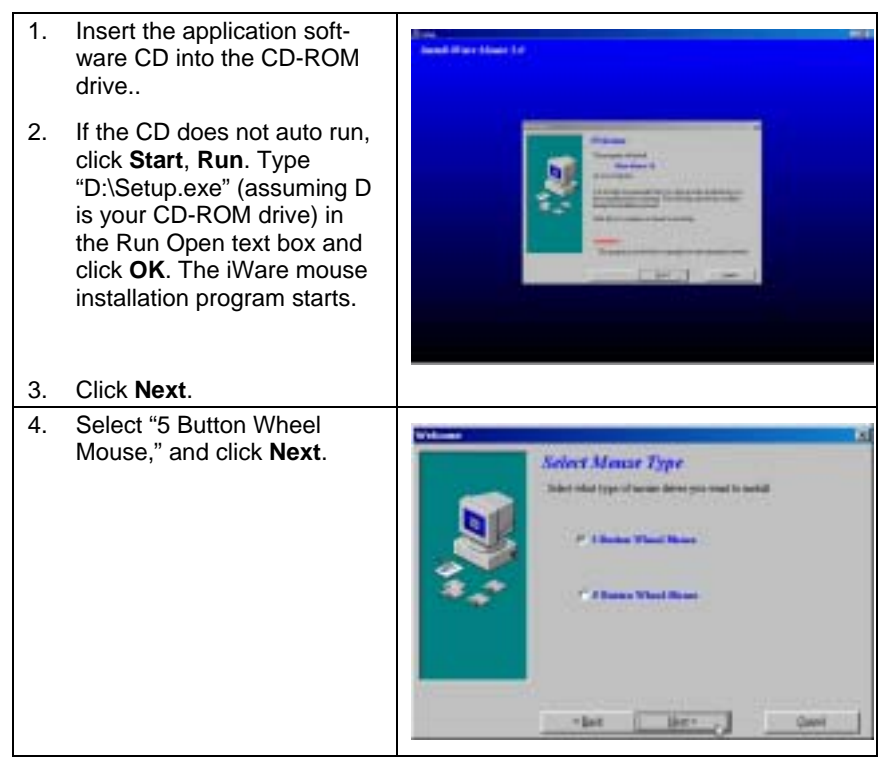

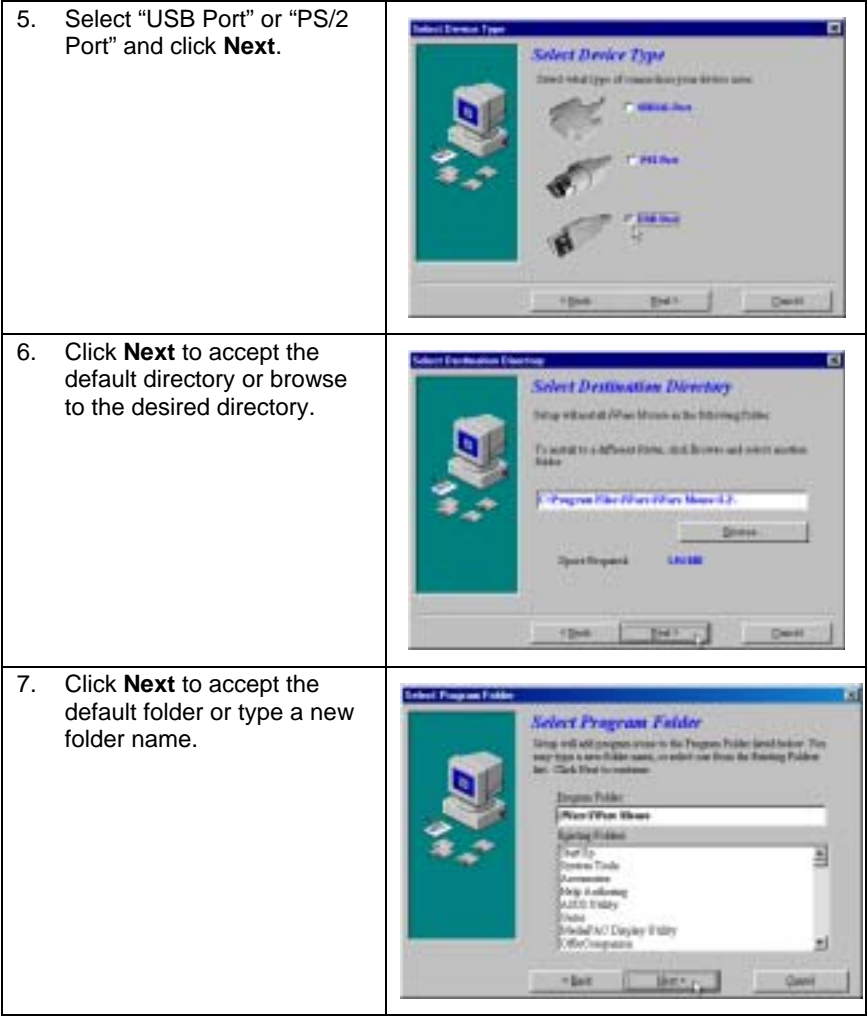

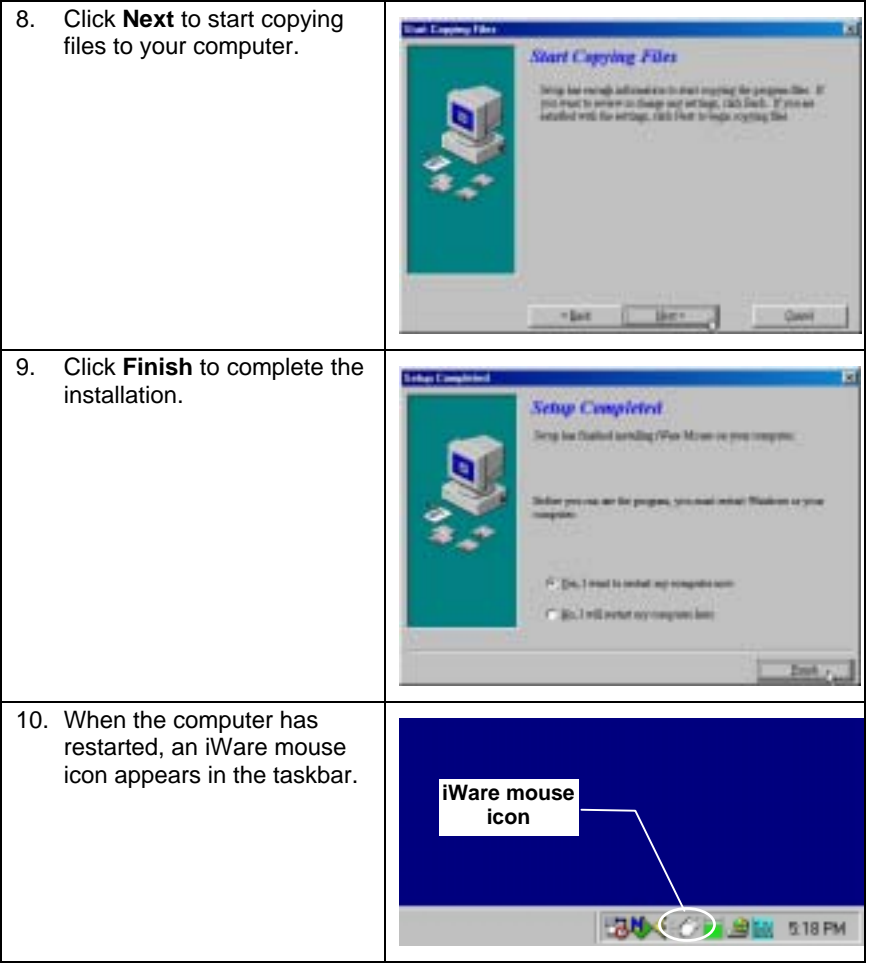

#### USING THE SOFTWARE

After your computer restarts, the iWare Mouse icon  $\mathbb C^2$  appears at the lower right side of your screen in the taskbar:

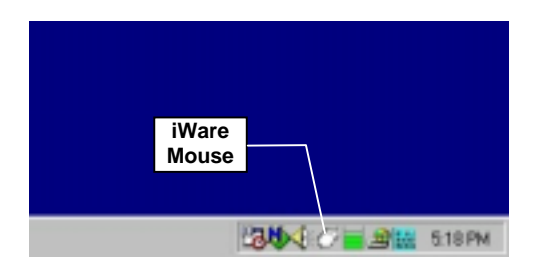

Double-click the iWare Mouse icon in the taskbar to open the iWare Mouse Setting screen. The following table describes the iWare Settings:

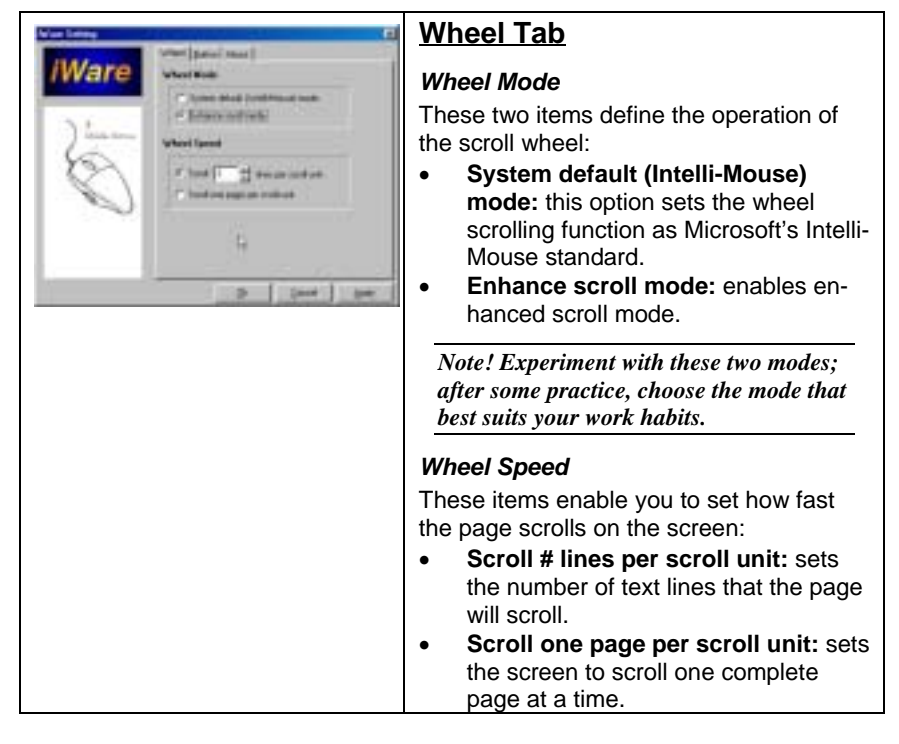

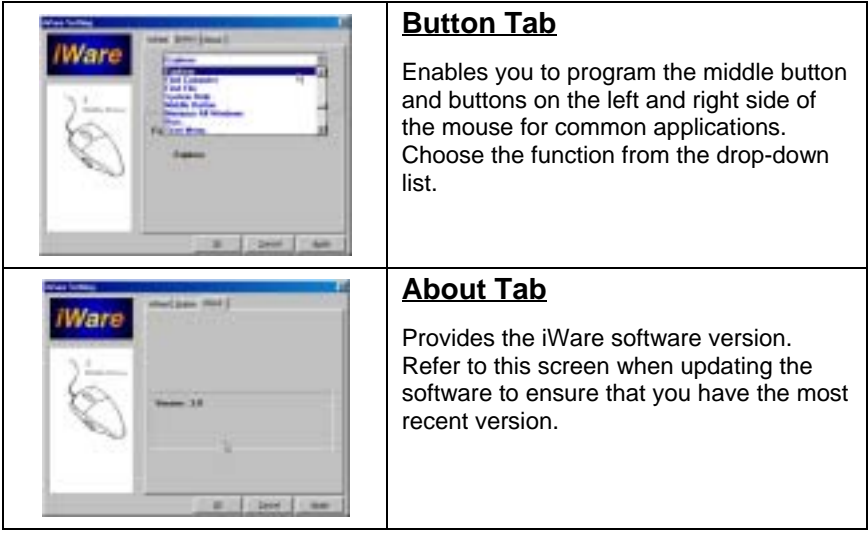

## Power Savings Mode

The Wireless Optical Mouse features a power saving mode to save battery power. The optical sensor indicates the power saving mode. Refer to the following table:

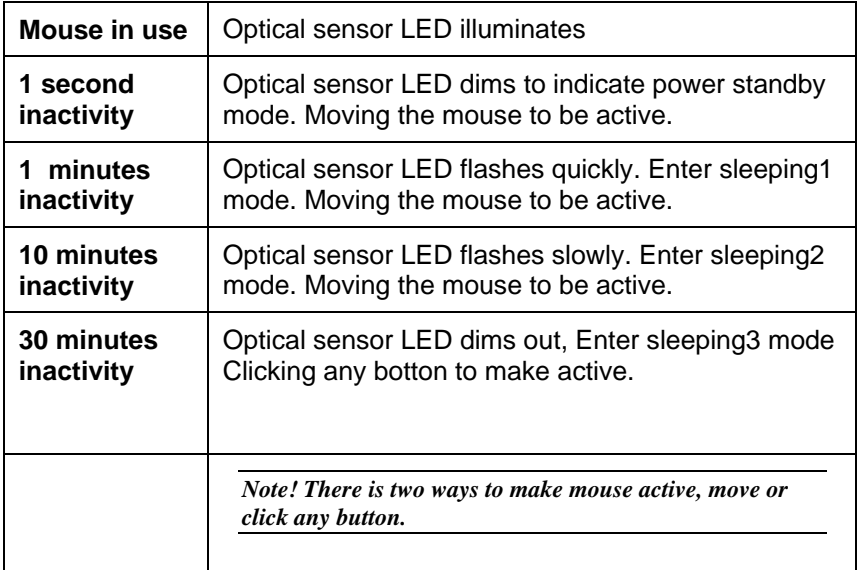

*Ergonomics* is the study of how people with their different physical characteristics and ways of functioning relate to their working environment (the furnishings and machines they use). The goal of Ergonomics is to incorporate comfort, efficiency, and safety into the design of keyboards, computer desks, chairs, and other items in an effort to prevent physical discomfort and health problems in the working environment.

If your budget permits, buy ergonomically designed furniture such as chairs, shelves, and desks that fit your physical characteristics and work methods.

You can create an ergonomically improved workstation without spending much money. Following are a few tips to help you work effectively without a lot of physical discomfort:

- Keep your forearms, wrists, and hands in a relaxed position, with your elbows at your side.
- Position the keyboard and mouse so that you do not have to reach for them.
- Don't strike the keys too hard; type with a soft touch.
- Keep your thighs parallel to the floor and your feet flat on the floor or on a foot rest.
- Use a chair that provides good back support.
- Try to place the monitor so that there is little glare from the sun on the monitor.
- Walk around the room every hour.
- Every half-hour look away from the computer screen for a few minutes.
- Vary your tasks throughout the day.
- Avoid resting your wrists on sharp edges.

#### Mouse not detected

If the Wireless Optical Mouse doesn't respond to activity, follow these steps:

- 1. Ensure that the receiver is properly connected to the USB or PS/2 port (Refer to SETTING UP THE WIRELESS OPTICAL MOUSE on page 4).
- 2. Ensure that the batteries have been installed correctly (refer to INSERTING BATTERIES page 3).
- 3. Ensure that there are no IRQ or I/O address conflicts. Refer to your operating system user's manual for information on resolving IRQ and I/O address conflicts.

#### Mouse doesn't work after changing batteries

If the Wireless Optical Mouse doesn't respond to activity after replacing the batteries, follow these steps:

- 1. Ensure that you have established a connection between the RF receiver and the mouse (Refer to SETTING UP THE WIRELESS OPTICAL MOUSE on page 4).
- 2. Ensure that the batteries have been installed correctly (refer to INSERTING BATTERIES page 3).
- 3. Ensure that the batteries are not discharged.

#### Cursor doesn't move properly on the screen

If the cursor doesn't move or the motion is erratic, follow these steps:

- 1. Ensure that you have established a connection between the RF receiver and the mouse (Refer to SETTING UP THE WIRELESS OPTICAL MOUSE on page 4).
- 2. Change the position of the RF receiver. There should be a distance of at least 8 inches (20 cm) between the receiver and any electrical appliance (such as speakers, the monitor, or the computer).
- 3. Ensure that the mouse batteries are not discharged. If they are discharged replace them (refer to INSERTING BATTERIES page 3).
- 4. Optical mice do not function properly on some glossy or dark colored (blue, black, or red) surfaces. Test the mouse on a black piece of white paper. If this resolves the problem place your mouse on a suitable surface. Mouse pads are available in compatible colors.